Voraussetzungen:

- Kein Energiesparmodus
- WSearch aktiv
- Outlook in die Indizierung mit aufnehmen

Zur Aktivierung und Überprüfung der Indizierung gehen wir wie folgt vor:

## **Start > Systemsteuerung > Indizierungsoptionen**

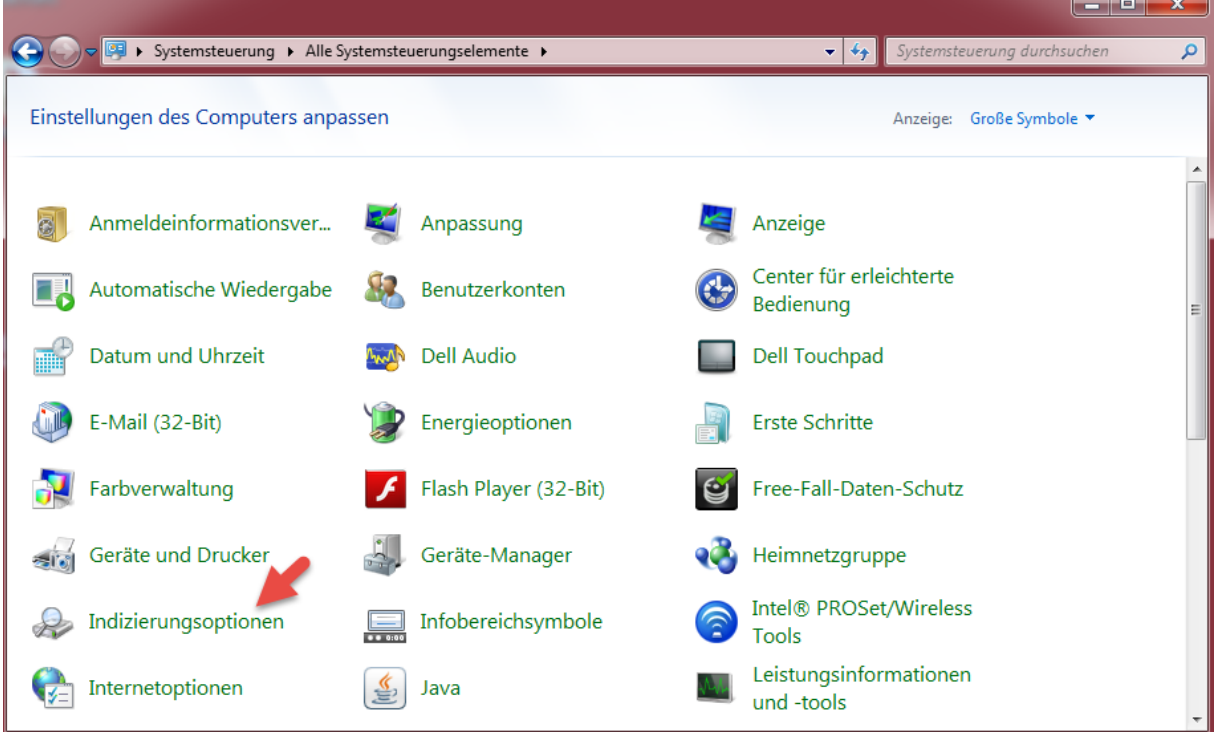

Wenn in der Indizierungsoption keinerlei Pfade zu sehen sind

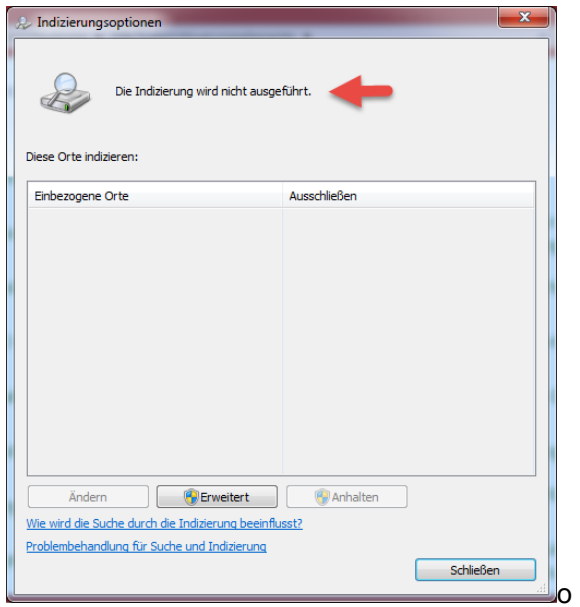

der der Hinweis "Die Indizierung wird nicht ausgeführt" erscheint, dann ist der Dienst **WSearch** deaktiviert.

## **Outlook 2010 – Indizierung aktivieren**

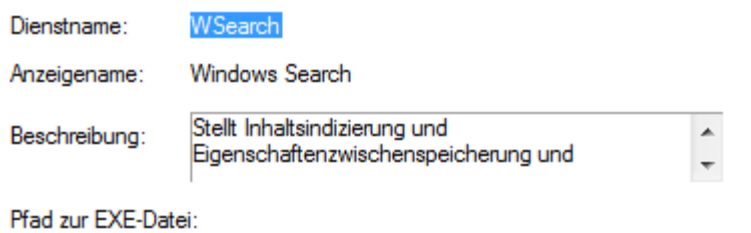

C:\Windows\system32\SearchIndexer.exe /Embedding

Über **Start > Ausführen** und dem Befehl **services.msc** starten wir die Dienste-Übersicht.

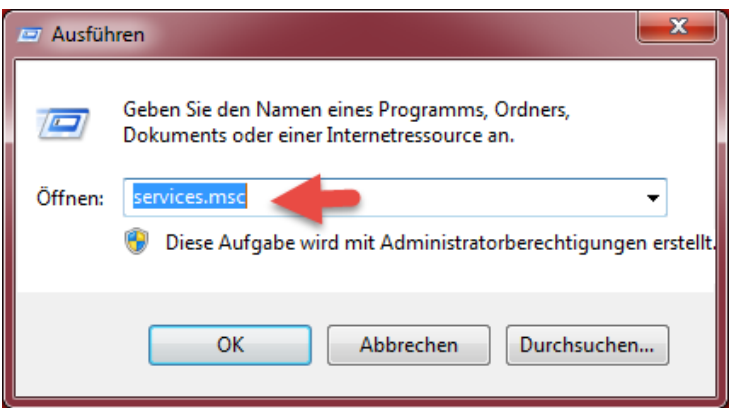

Wir navigieren zu dem Dienst **Windows Search**, **aktivieren** diesen und stellen ihn auf **Automatisch**.

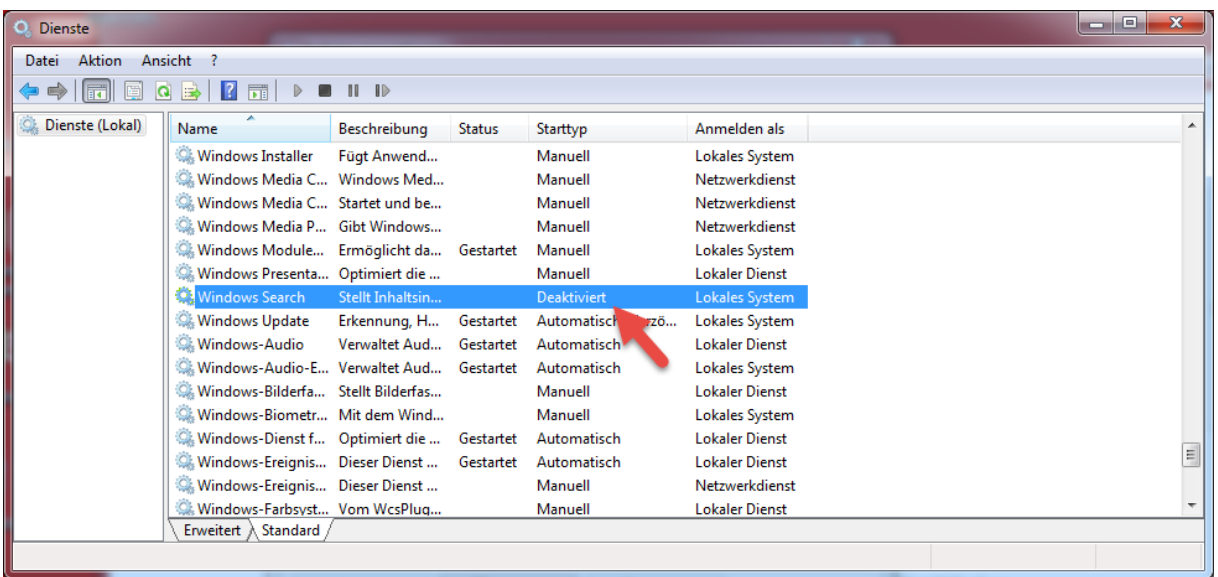

So soll es dann nachher aussehen:

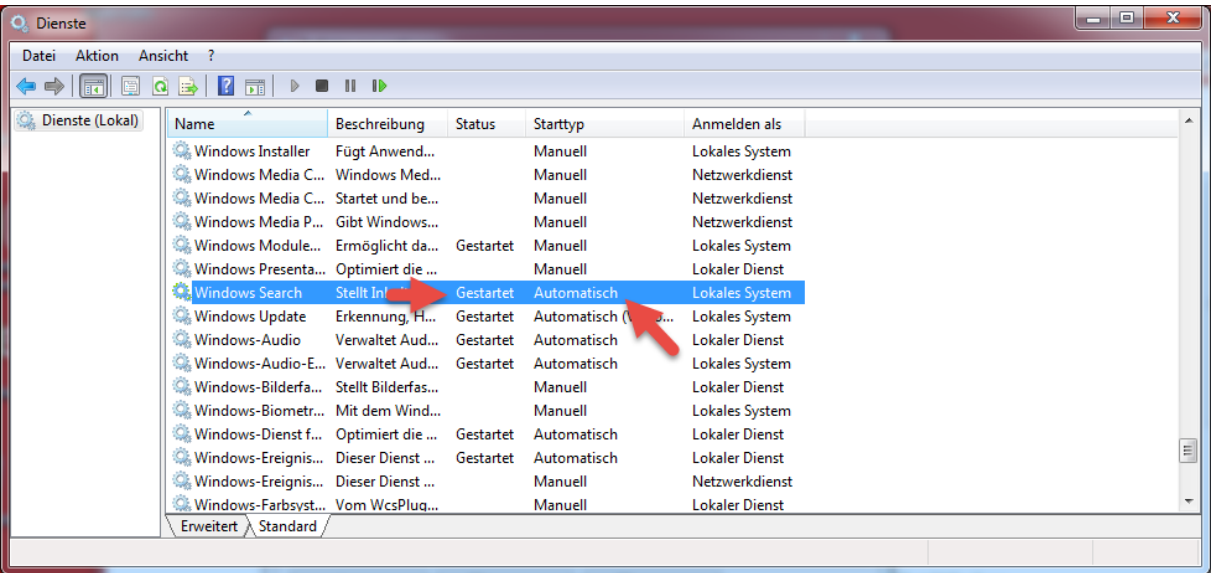

Wir wechseln zu den Indizierungsoptionen und stellen fest, dass dieser bereits läuft und Standardpfade hinterlegt sind.

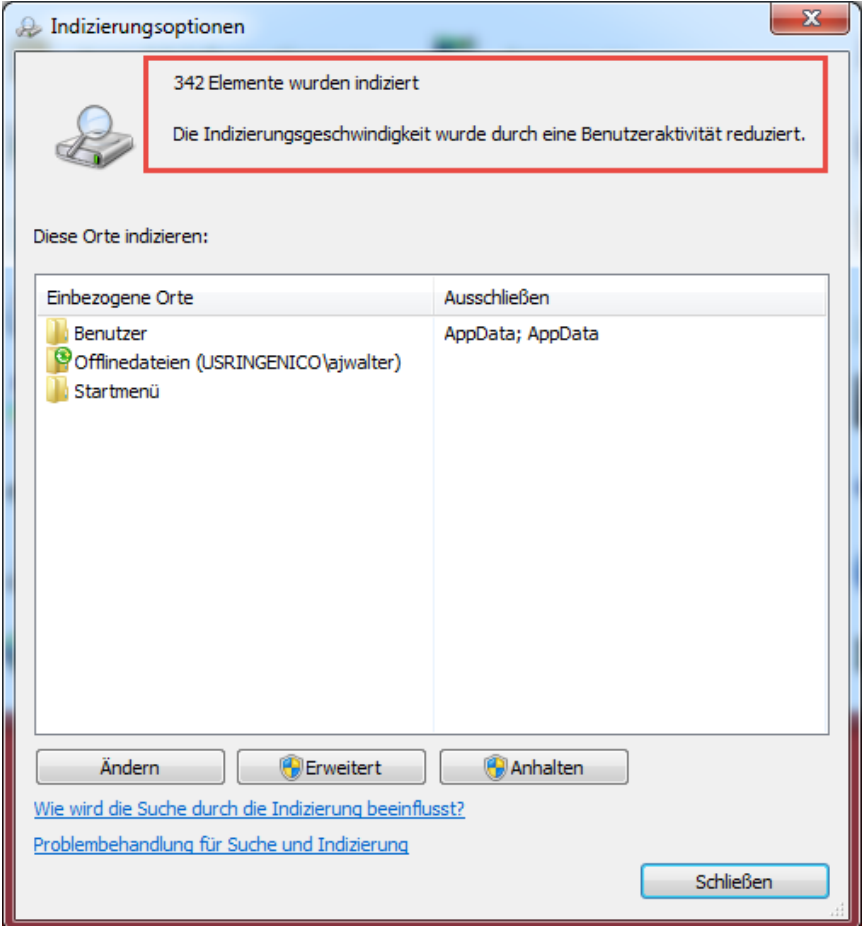

## **Outlook 2010 – Indizierung aktivieren**

Damit auch der Inhalt unseres E-Mail Postfaches indiziert wird, starten wir Outlook.

Outlook wird sofort als neuer Pfad aufgenommen und die Indizierung beginnt.

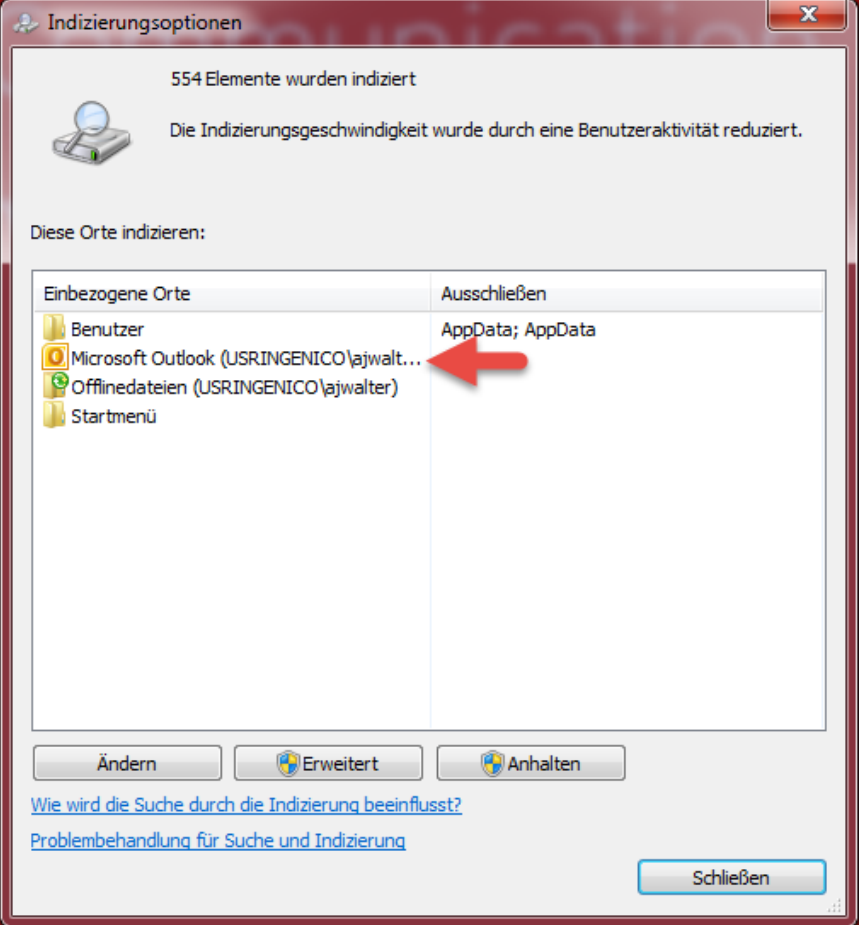

Je nach Größe des Postfaches kann eine vollständige Indizierung bis zu 12 Stunden dauern. Umso mehr Postfächer existieren umso länger dauert die Indizierung.

An diesem Beispiel erkennen wir die aktive Suche.

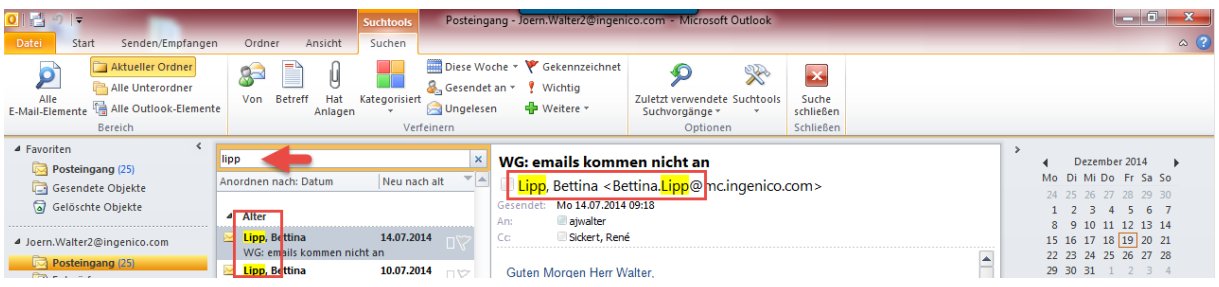